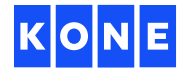

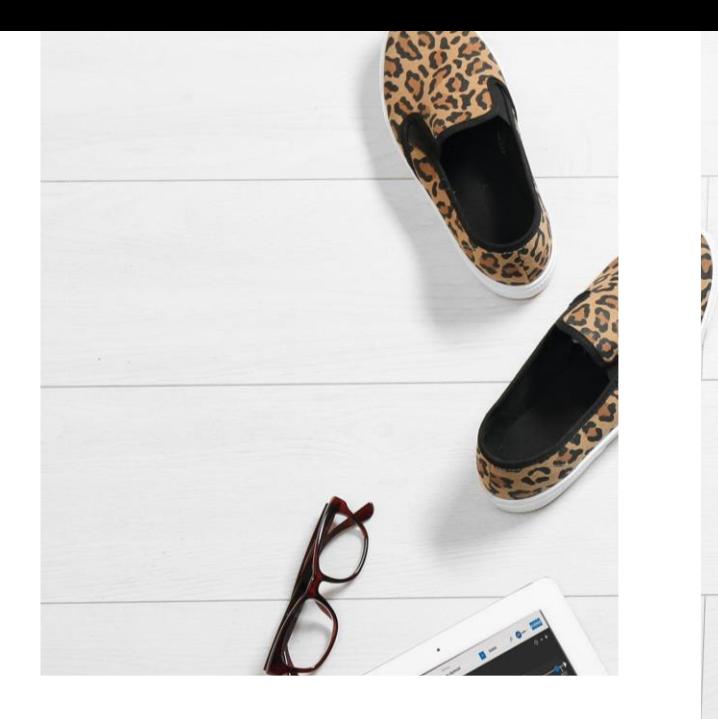

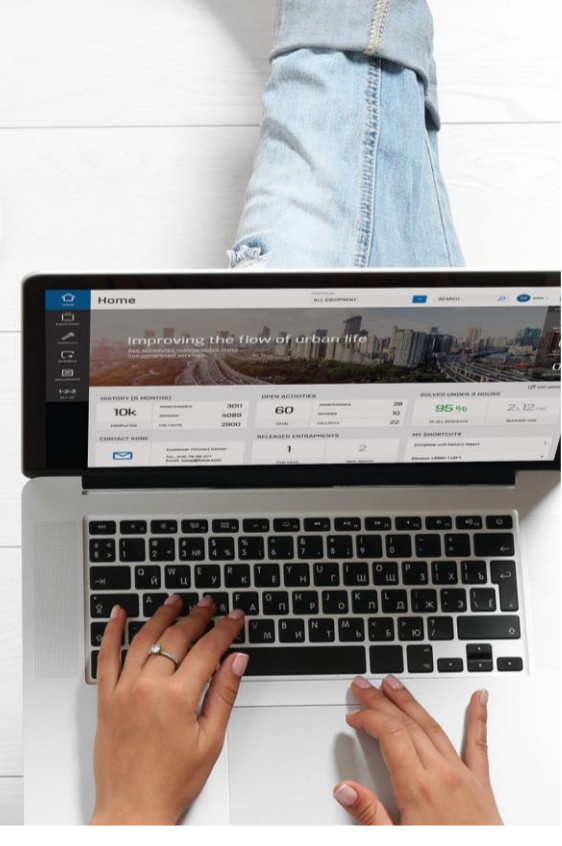

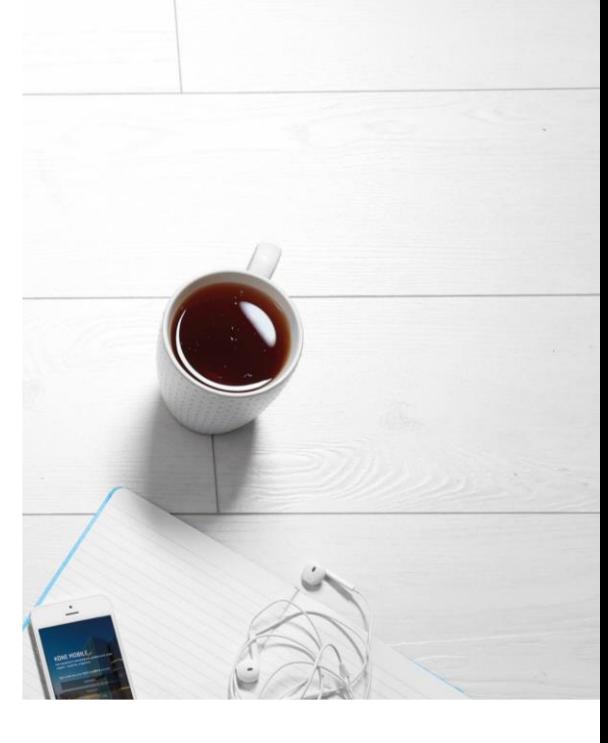

# KONE Online

Vinkkejä käyttöön

Dedicated to People Flow™

# Käyttäjätuki ja kirjautuminen

- KONE Online -tuki: [asiakaspalvelu@kone.com](mailto:asiakaspalvelu@kone.com)
- [Katso esittely KONE Onlinesta](https://www.youtube.com/watch?v=5O5tnNBMYY4)
- [Kirjaudu KONE Onlineen](https://kone.my.site.com/koneonline/ccloginportal?country=Finland&lang=fi)
- Lataa KONE Mobile sovelluskaupasta
- KONE Mobileen kirjaudutaan samalla käyttäjätunnuksella ja salasanalla kuin KONE Onlineen

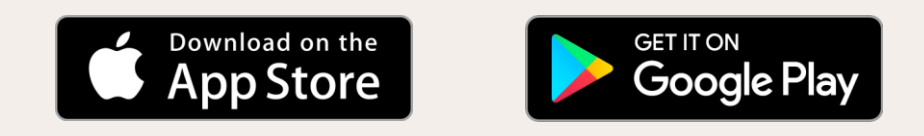

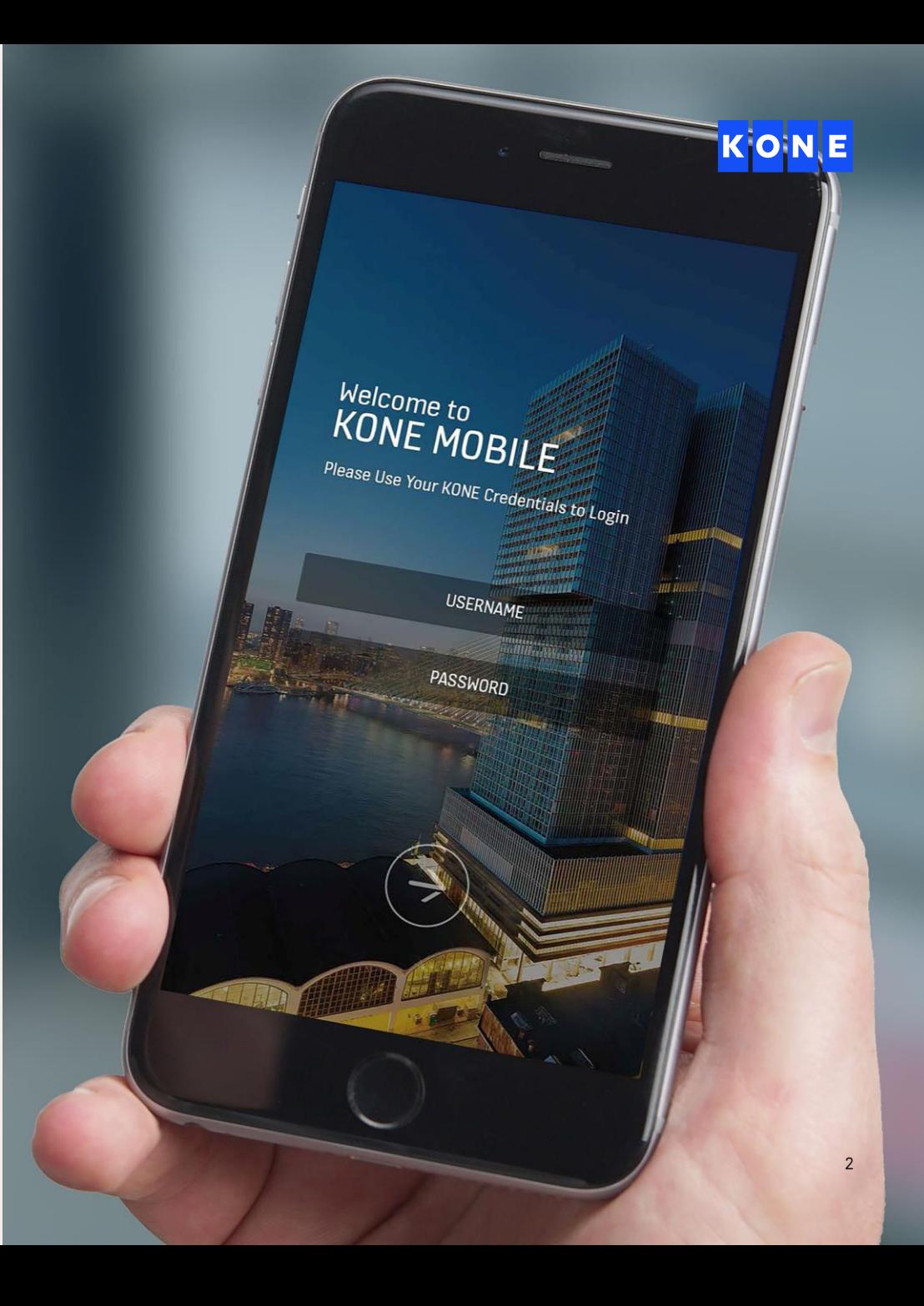

#### Kotisivu

- Kotisivu tarjoaa näkymän laitteiden tietoihin
- Voit klikata melkein mitä vain kenttää saadaksesi lisätietoja

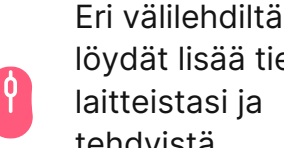

löydät lisää tietoja laitteistasi ja tehdyistä toimenpiteistä

Tiedot saatavilla vain KONE 24/7 Älykäs –palvelun laitteille

Valitse toinen laiteryhmä tai etsi tietoja.

Alasvetovalikossa omat asetukset, salasanan vaihto ja uloskirjautuminen

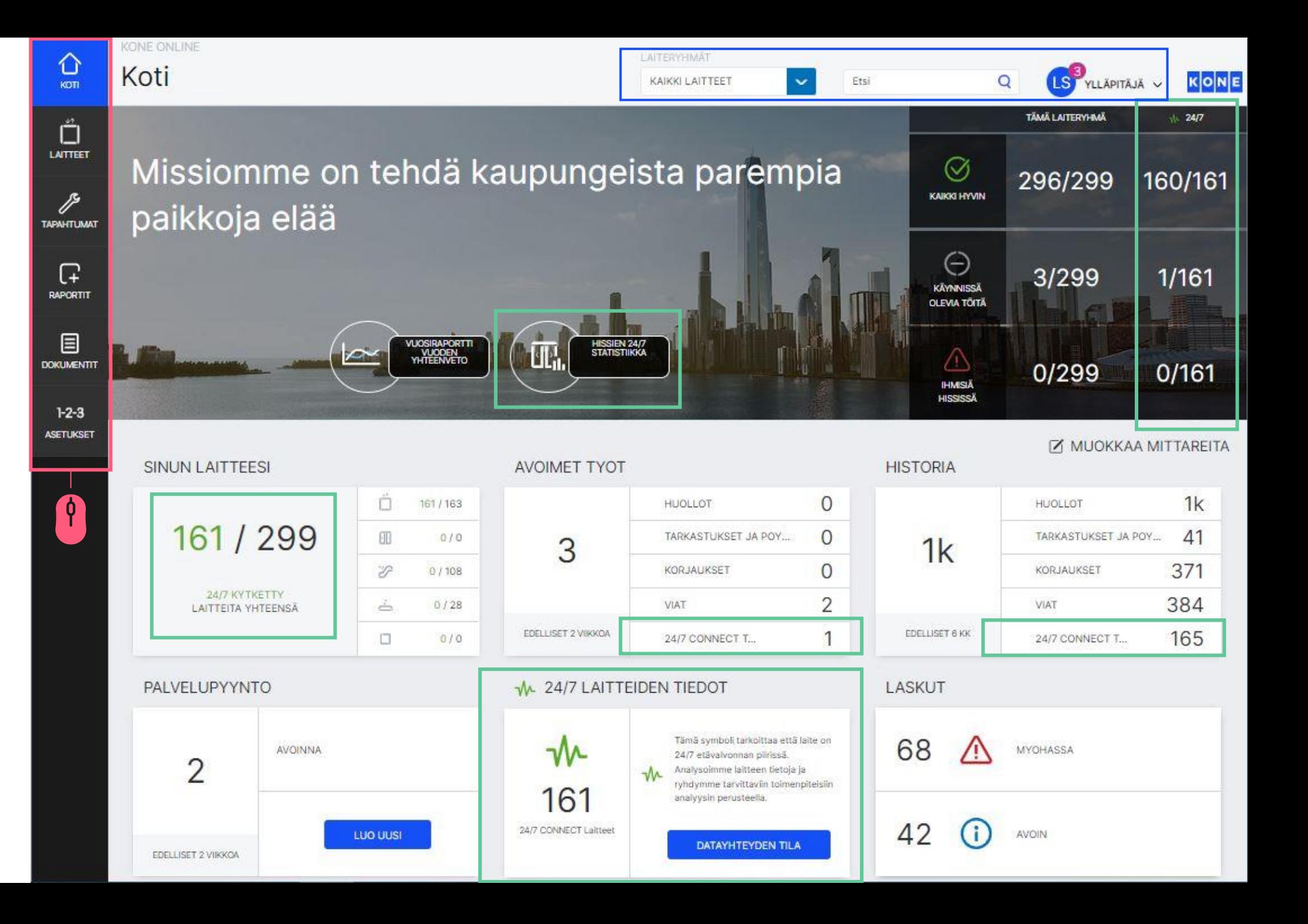

# Laitetiedot

KONE ONLINE

 $\bigodot_{\kappa \ni \pi}$ 

 $\begin{bmatrix} 1 \\ 1 \\ 1 \\ 2 \end{bmatrix}$  LATTEE

 $\Gamma$ RAPORT

 $\qquad \qquad \Box$ **DOKUMEN** 

> $1 - 2 - 3$ **ASETUKS**

- **·** Laitetiedoissa näkyvissä menneet ja tulevat käynnit
- Pääset katsomaan laitteen statistiikkaa (vain 24/7 –hissit) tai sopimuksen tietoja
- **■** Sivulta voi avata palvelupyynnön, jolloin laitetiedot siirtyvät lomakkeelle

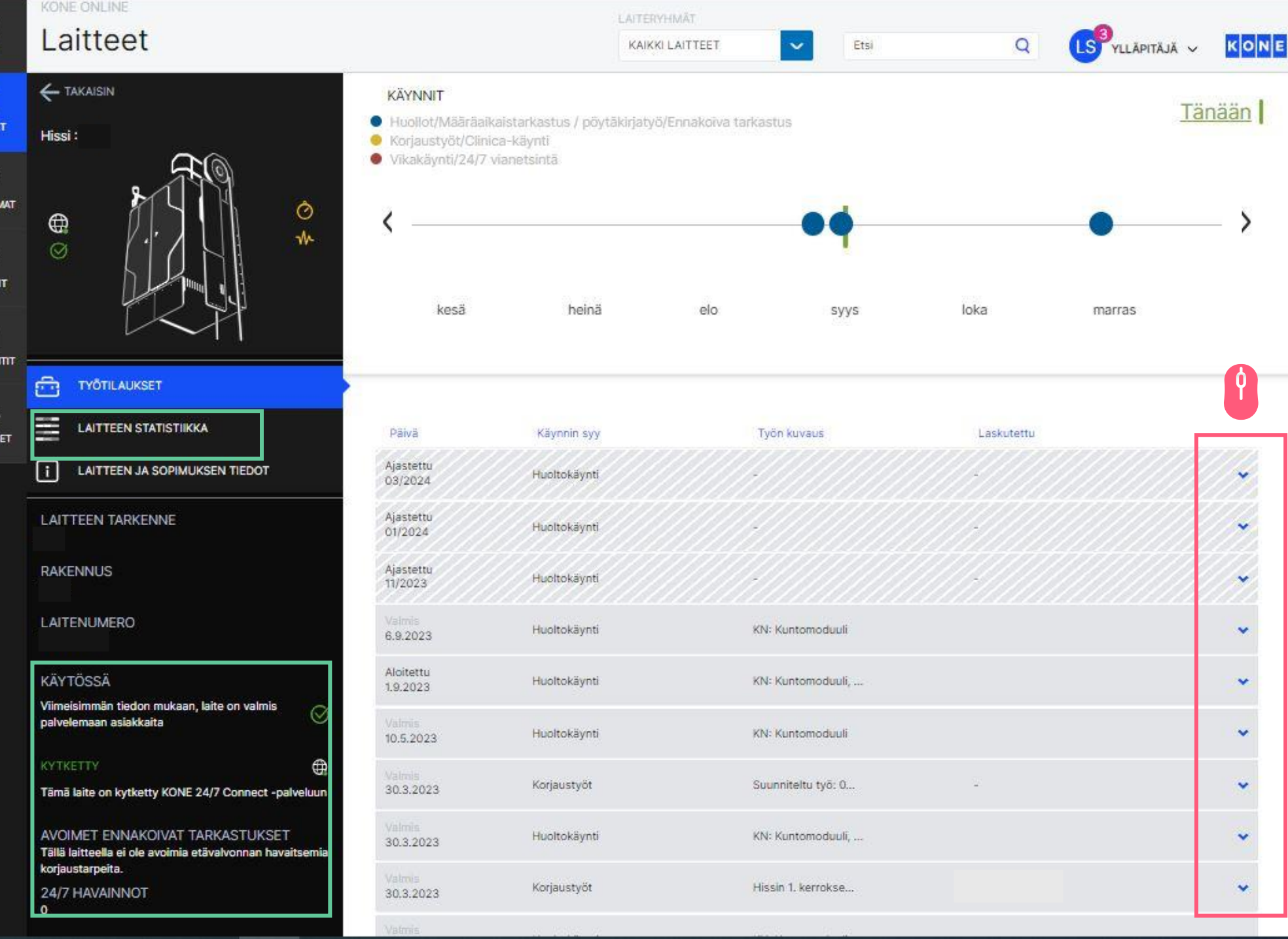

# Tapahtumat

- Tapahtumat välilehdellä voit tarkastella menneitä ja tulevia töitä erilaisissa näkymissä
- Klikkaamalla työtilausta pääset laitenäkymään

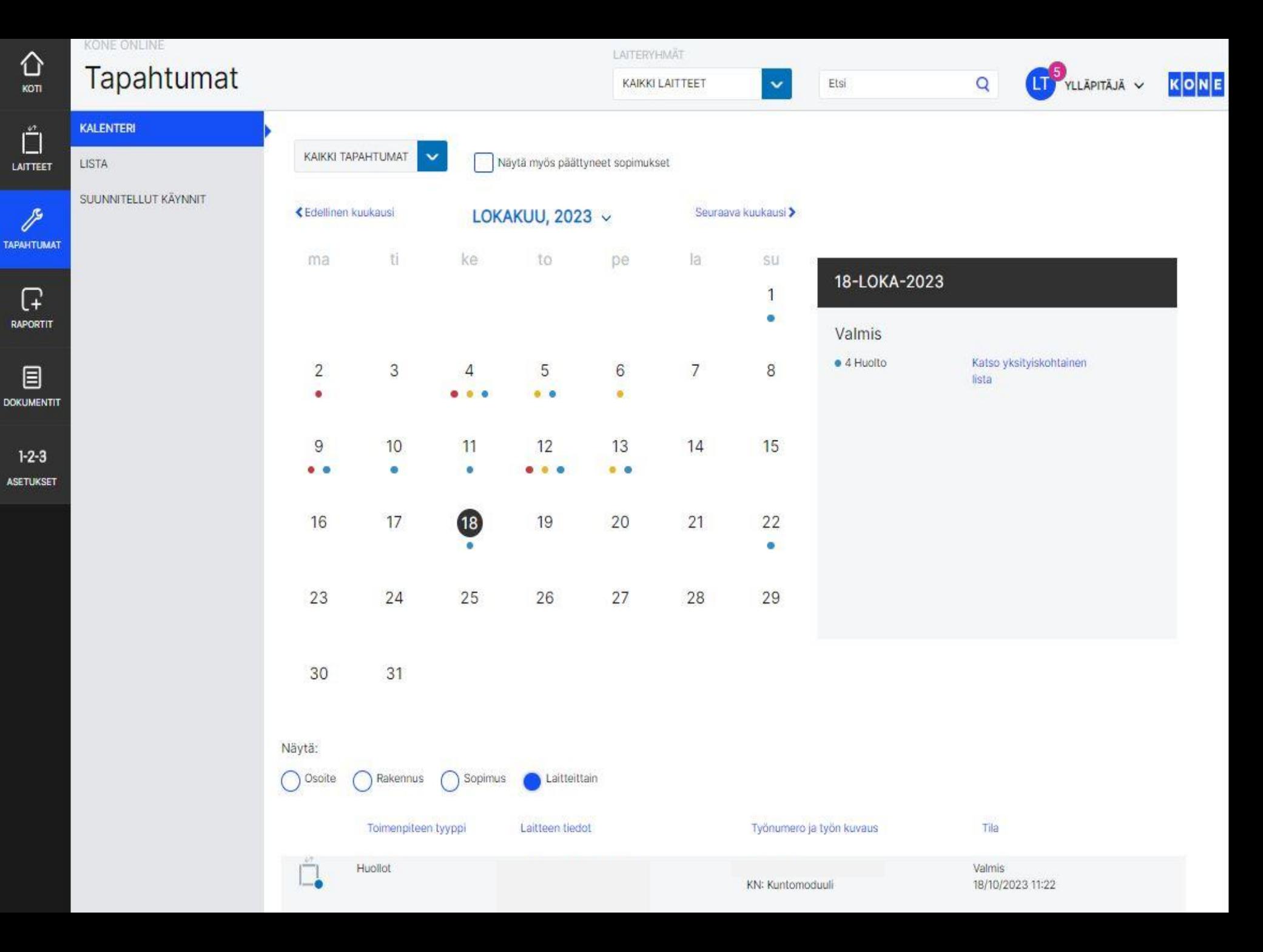

#### Raportit

- Valitse pikaraportti tai luo uusi
- **·** Pikaraporteille ei voi määritellä itse aikaväliä tai laitteita
- Uutta raporttia luodessa valitse tarvittavat tiedot ja siirry eteenpäin aina oikean alareunan nuolesta
- Valitse haluatko raportin csv vai pdf –muodossa ja luo raportti, jolloin löydät sen raportit -välilehden etusivulta
- Raportit voi myös ajastaa ja jakaa sähköpostitse muille KONE Online –käyttäjille "Muokkaa ja jaa" -valikosta

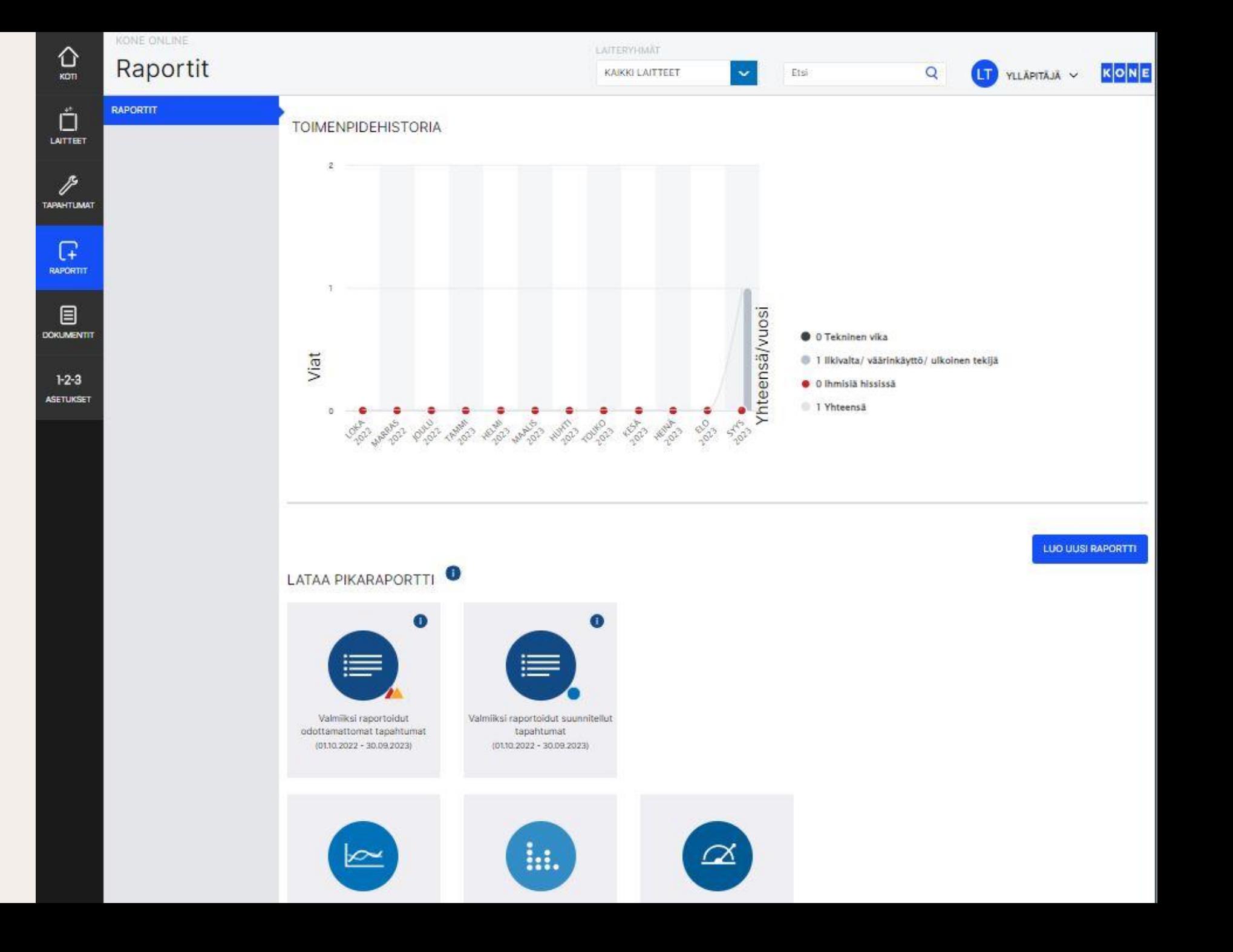

# 24/7 -hissien statistiikka

- Voit valita aikaväliksi kuukauden tai vuoden
- **·** Valitse kaikki 24/7 hissit tai laiteryhmä
- Päivitä sivu
- **·** Tiedot voi ladata raportille csv. -muodossa

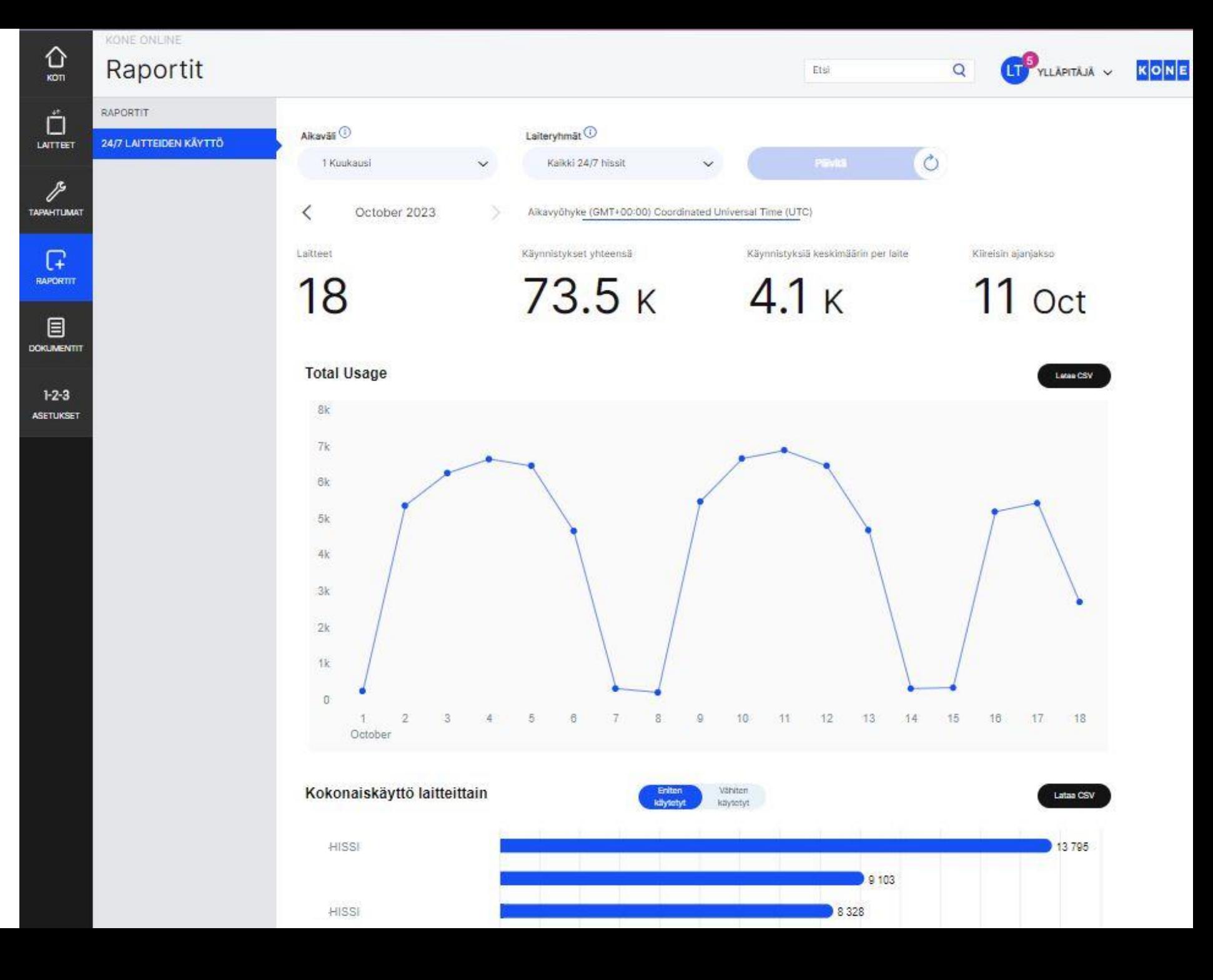

#### Dokumentit

- Dokumentit –välilehdellä nähtävillä sopimusten ja laskujen tiedot sekä 24/7 Planner –raportit, mikäli käyttäjälle on annettu oikeudet katsoa tietoja
- Uudemmat sopimus- ja laskukopiot ladattavissa suoraan KONE **Onlinesta**
- **·** Näet sopimusten ja laskujen lisätiedot klikkaamalla rivit auki

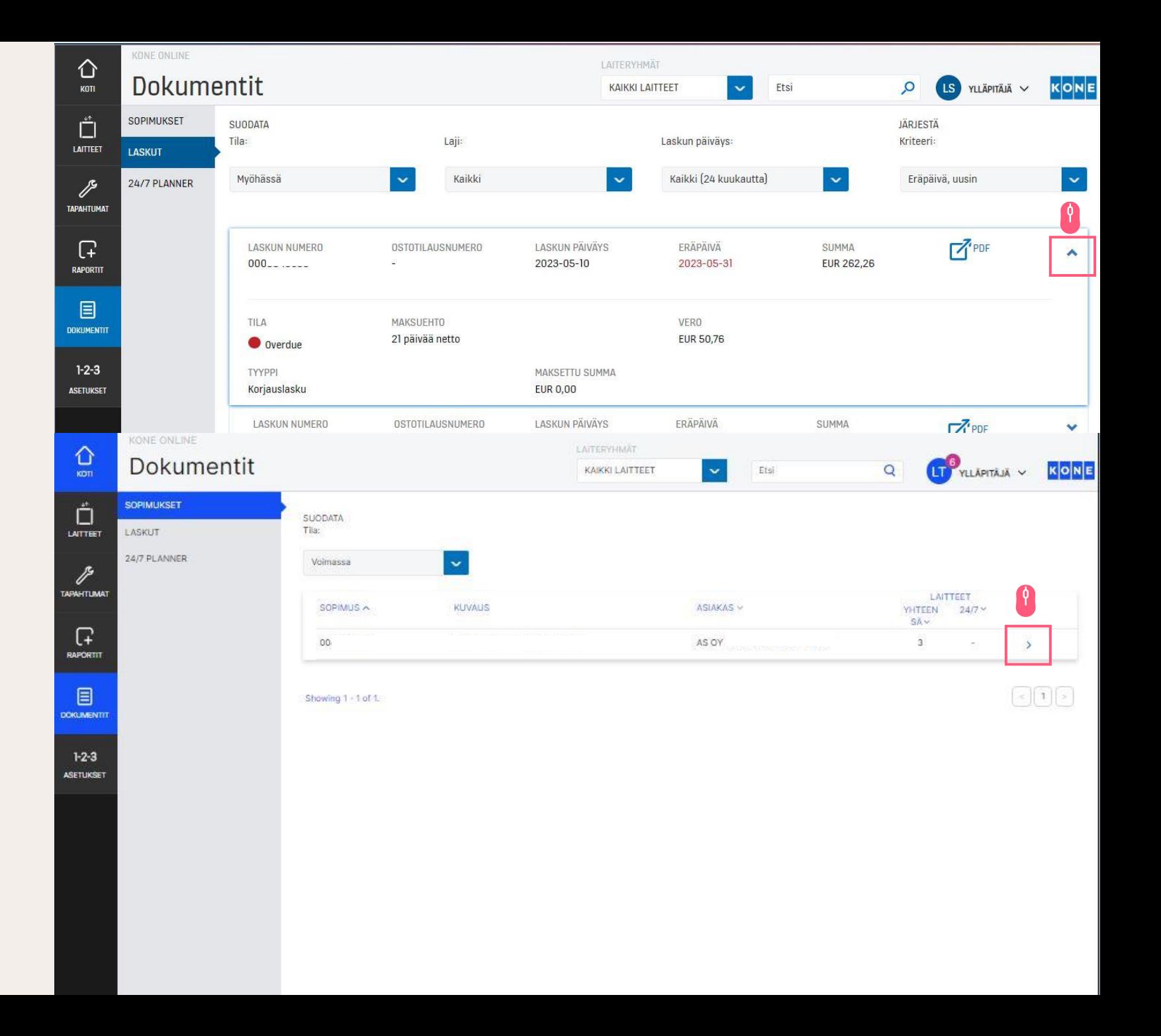

#### Asetukset

- Omista asetuksista voi aktivoida 24/7 Alert -ilmoitukset (vain 24/7 Alert palvelun laitteille)
- KONE Mobilen ilmoitukset saa päälle vain sovelluksen kautta
- Ylläpitäjän tunnuksilla mahdollista luoda laiteryhmiä ja lisätä uusia käyttäjiä (aktivointipyyntö lähetetään KONEen asiakaspalveluun)

19 OCTOBER 2023

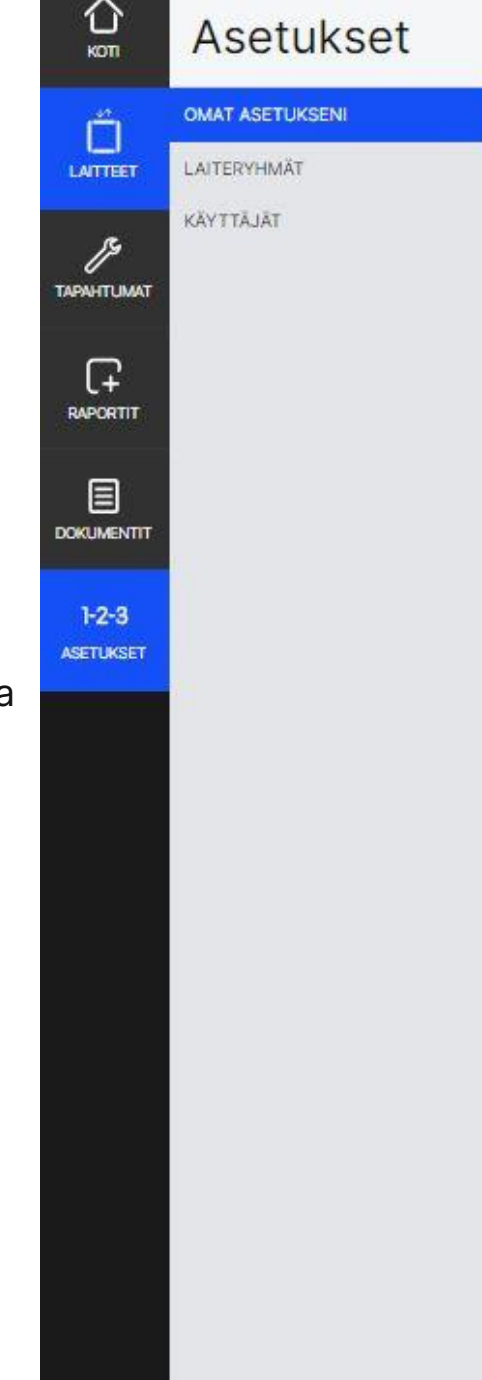

ROOL

**KIELI** 

MAA

Laitteen

ilmoitukset: Tapahtumien tiedot:

Ratkaistu:

 $\sqrt{a}$ 

 $\mathbb{Z}$ 

TOIMENPITEITÄNI TARVITAAN

Tekstiviesti

 $\checkmark$ 

Ilmoita minulle kun toimenpiteitäni tarvitaan

MITÄ KANAVIA HALUAT KÄYTTÄÄ ILMOITUSTEN VASTAANOTTAMISEEN KONE Mobile

sovellus

 $\vee$ 

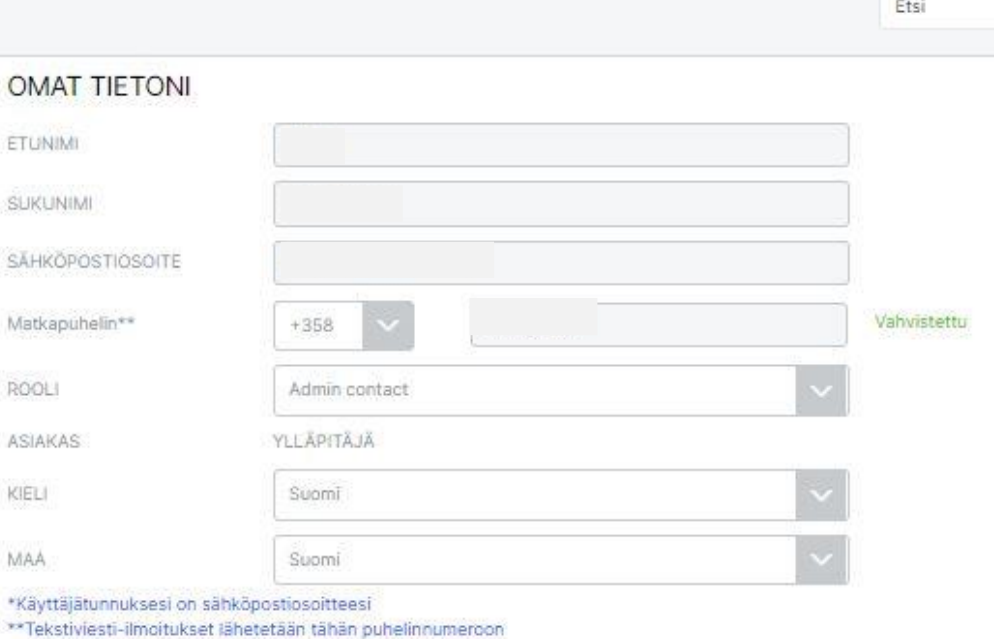

Pidä yhteystietosi ajan tasalla, jotta<br>KONE ja tiimisi muut KONE Onlinen käyttäjät voivat olla sinuun yhteydessä.

LS YLLÄPITÄJÄ V

 $\overline{Q}$ 

**KONE**